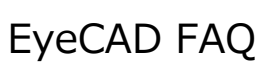

# **FAQ 庇の入力方法**

### ◇Ⅰ.建具の付属品を利用した入力方法

## (下記は勝手口を例に解説しています)

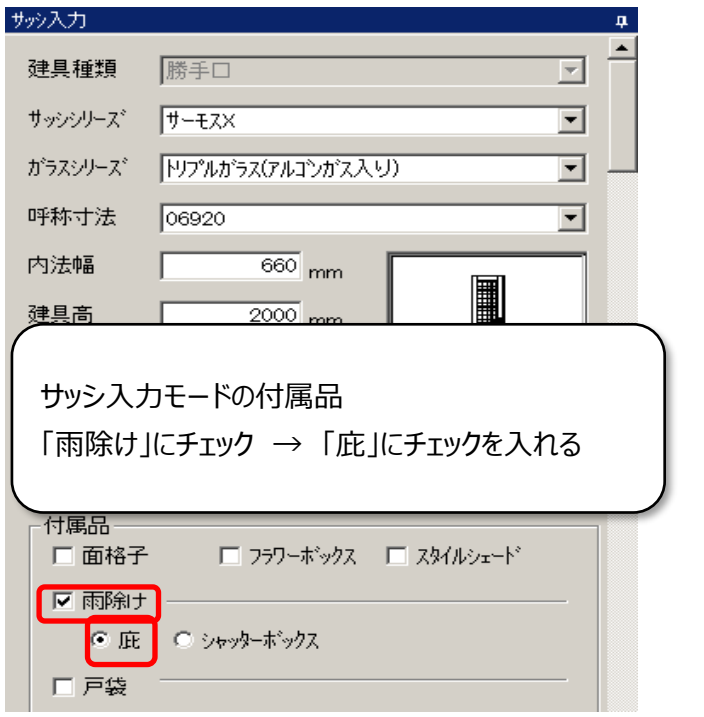

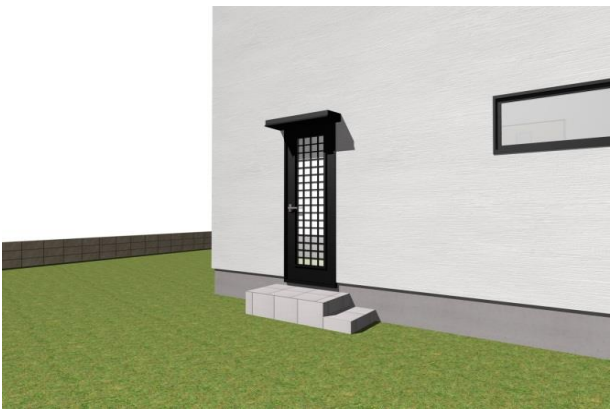

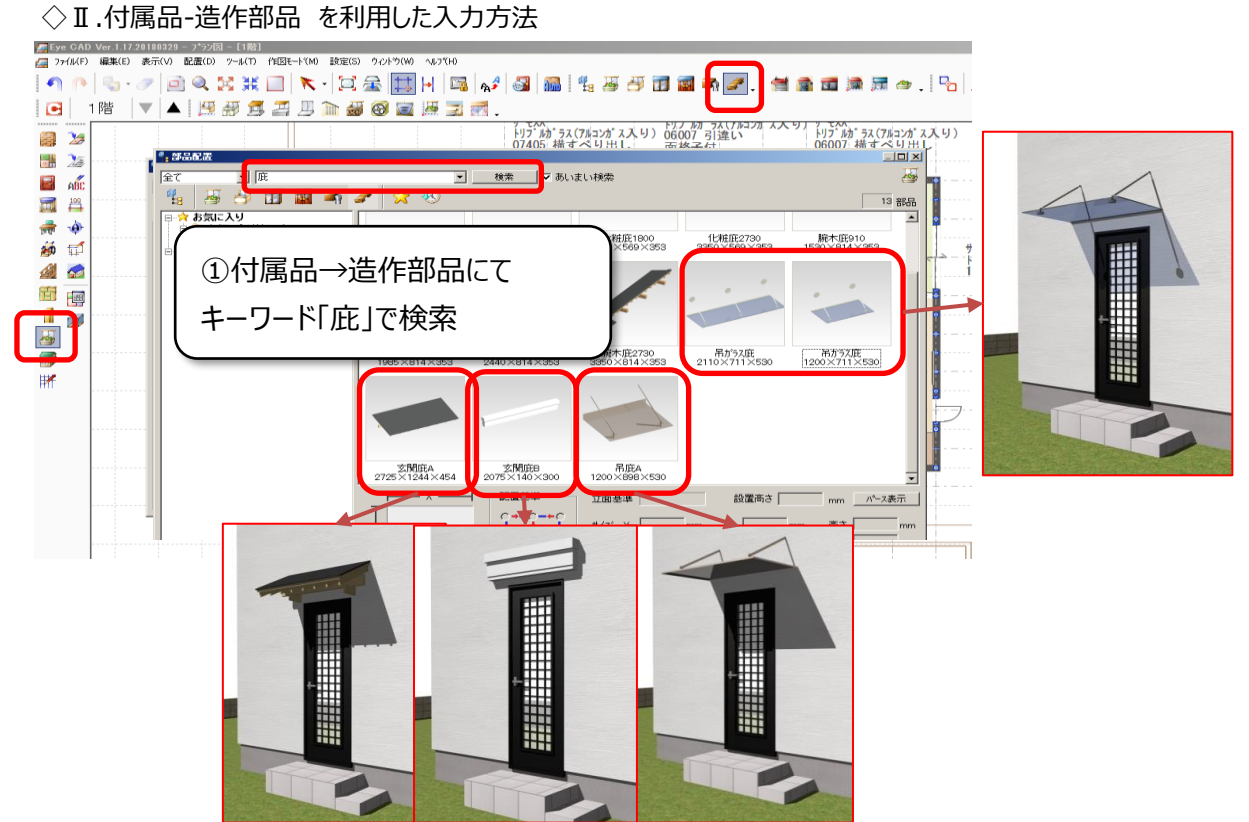

補足)付属品にて入力した場合、配置高さの変更は、 「高さ設定」にて行ってください

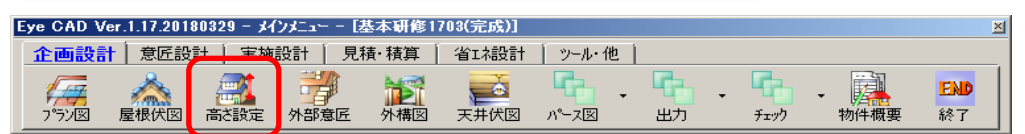

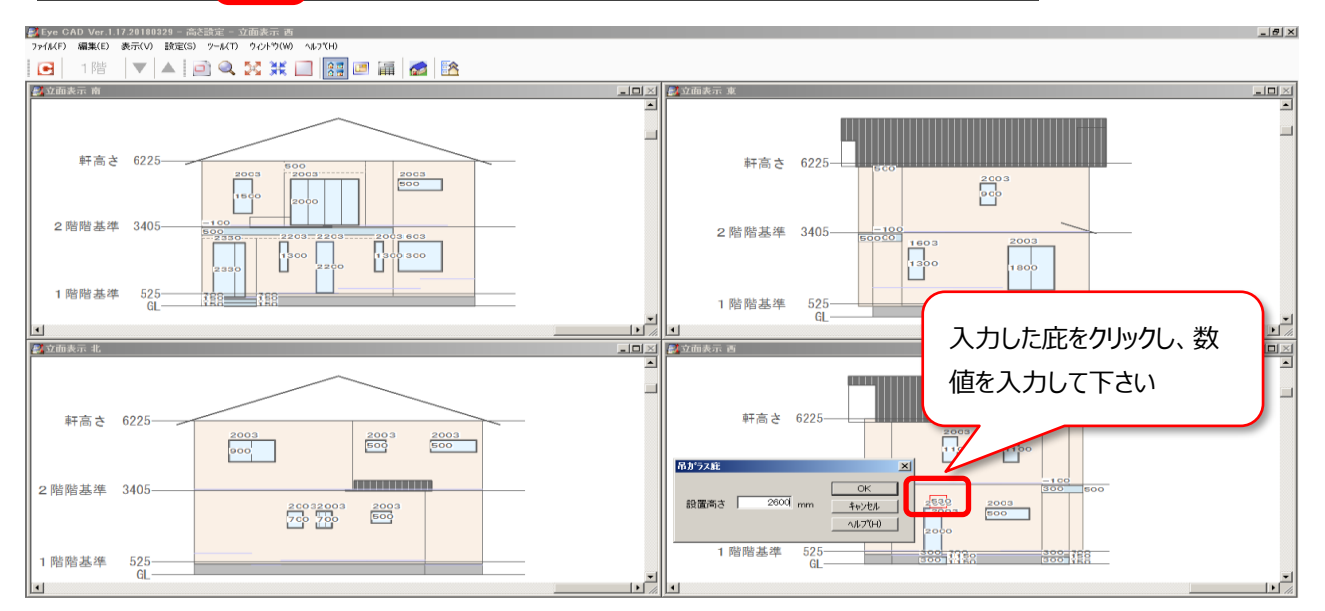

## ◇Ⅲ-1.屋根伏図(庇) を利用した入力方法 → ◇Ⅲ-2.屋根伏図(フラット庇(手動))

を利用した入力方法

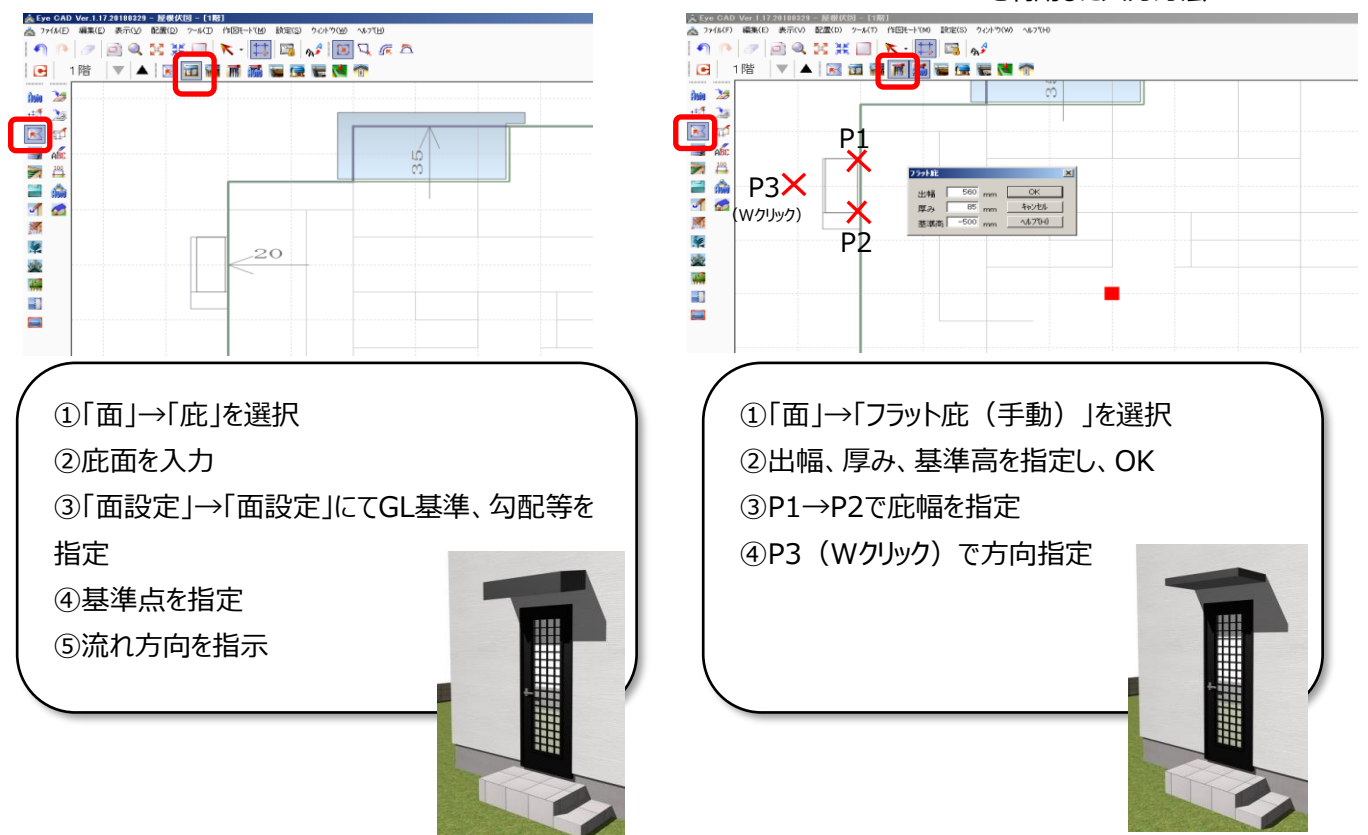